## **[Warunki ogólne](https://pomoc.comarch.pl/hrm/pl/index.php/dokumentacja/warunki/)**

Aplikacja Comarch HRM przeznaczona jest dla pracowników i ich przełożonych. Poprzez odpowiednie ustalenie struktury podległościowej i praw dostępu, użytkownicy aplikacji mogą mieć dostęp do swoich danych etatowych, wydruków, kwalifikacji, umów cywilnoprawnych, planu i czasu pracy, oraz ocen okresowych, nieobecności i delegacji.

Przełożeni będą mogli zatwierdzać zaplanowane przez ich podwładnych urlopy wypoczynkowe i delegacje. Pracownicy mogą mieć dostęp do grafika urlopowego ułatwiającego planowanie urlopów w obszarze centrum podległościowego, w którym pracują. Wszystkie operacje wykonane przez użytkowników w aplikacji Comarch HRM są zapisywane w Historii operacji.

### Uwaga

Od wersji Comarch HRM 2021.0.1 obowiązuje podział aplikacji na moduły. Dostęp do poszczególnych funkcjonalności jest uzależniony od zakresu posiadanych modułów. Szczegółowe informacje na temat funkcjonalności wchodzących w skład poszczególnych modułów zostały opisane w artykule [licencjonowanie](https://pomoc.comarch.pl/hrm/pl/index.php/dokumentacja/licencjonowanie/).

Aplikacja Comarch HRM pobiera dane z bazy programów Comarch ERP Optima, Comarch ERP XL HR lub Comarch ERP Altum HR zwanych dalej **bazą danych systemu ERP**.

Pobierane i wyświetlane są podstawowe informacje na temat pracowników (dane kadrowe), planowanych czy wykorzystanych nieobecności, planu pracy i czasu pracy. W przypadku aplikacji współpracującej z modułem Płace i Kadry Plus istnieje możliwość odnotowania wielu wejść/wyjść w obrębie dnia, wskazanie wydziału, projektu oraz informacji związanych z odbiorem nadgodzin. Dostępne są również importy czasu pracy z RCP.

Planowanie pracy, jak i odnotowanie rzeczywistego czasu pracy

możliwe jest zarówno po stronie aplikacji, jak i bezpośrednio w bazie danych systemu ERP. O ile w aplikacji może to wykonać samodzielnie pracownik, jeśli posiada odpowiednie uprawnienia, to w bazie danych systemu kadrowo – płacowego nadal nanoszenie i planowanie czasu pracy, nieobecności wykonywane jest przez uprawnionych operatorów programu.

### **Warunki Gwarancji**

Prawa wynikające z Warunków Gwarancji Użytkownik nabywa po rejestracji programu u Producenta. Dokumentem potwierdzającym rejestrację jest Certyfikat Rejestracji Oprogramowania, który Użytkownik otrzymuje od razu wraz z Oprogramowaniem lub po odesłaniu wypełnionej karty rejestracyjnej.

Każdorazowo przy nabyciu nowego programu lub odtworzeniu gwarancji w Certyfikacie Rejestracji Oprogramowania określone są daty obowiązywania gwarancji na poszczególne programy.

W przypadku wątpliwości dotyczących zarejestrowania Oprogramowania lub w przypadku nieotrzymania Certyfikatu Rejestracji Oprogramowania prosimy o kontakt z Producentem **(12) 681-43-00**.

**Gwarancja na oprogramowanie umożliwia:**

- Uzyskanie kolejnych wersji programów na warunkach preferencyjnych (bezpłatne nowe wersje oprogramowania w okresie gwarancyjnym – nie dotyczy kosztów dostarczenia, nośnika instalacji oraz szkolenia)
- Zakup kolejnych stanowisk lub innych programów do kompletu
- Korzystanie z konsultacji autorskich u Producenta lub pomocy serwisu technicznego

 W trosce o sprawną obsługę gwarancyjną prosimy o staranne przechowywanie Certyfikatu Rejestracji Oprogramowania oraz podawanie numeru ewidencyjnego w trakcie kontaktów z Producentem.

# **[Licencjonowanie](https://pomoc.comarch.pl/hrm/pl/index.php/dokumentacja/licencjonowanie/)**

Pojęcia związane z licencjonowaniem:

- **pracownik** osoba, która w dniu logowania jest zatrudniona na etat lub posiada trwającą w dniu logowania umowę cywilnoprawną bądź umowę B2B. Uwzględnianie umów cywilnoprawnych oraz umów B2B uzależnione jest od parametrów.
- **pracownik z dodatkowym dostępem** pracownik, który w dniu logowania nie jest zatrudniony na żadną z wyżej wymienionych umów, ale ma nadany dodatkowy czasowy dostęp do aplikacji.
- **pakiet pracowników** licencja na dostęp do aplikacji dla 10 pracowników etatowych
- **pakiet startowy** informacja handlowa określająca ilość pracowników, zgodnie z cennikiem dla Comarch ERP XL jest to 60 pracowników (6 pakietów), a dla Comarch ERP Optima 20 (2 pakiety).
- **rozszerzenie pakietów**  informacja handlowa mówiąca o tym, o ile pracowników zwiększana jest dana licencja startowa, zgodnie z cennikiem dla Comarch ERP XL każde rozszerzenie to 30 pracowników (3 pakiety), a dla Comarch ERP Optima 10 (1 pakiet).
- **Samoobsługa pracownicza** podstawowy moduł aplikacji dający dostęp do takich funkcji jak: Pracownicy (Lista pracowników, Kwalifikacje, Umowy cywilnoprawne, Dokumenty, e-Teczka), Urlopy (Limity, Nieobecności, Grafik urlopowy), Delegacje, Intranet (Do pobrania), Obieg dokumentów.
- **Zarządzanie czasem pracy** moduł dodatkowy dający dostęp do: Plan pracy, Czas Pracy, Praca zdalna, RCP (w przypadku posiadania modułu Płace i Kadry Plus w systemie ERP), Podzielnik.
- **Rozwój pracownika** moduł dodatkowy dający dostęp do:

Ocena pracownika, Rekrutacja, Szkolenia, Intranet (Kariera).

Podczas logowania do programu sprawdzana jest w bazie danych **ilość zatrudnionych pracowników**. Przez pracownika rozumiemy osobę, która w dniu logowania do Comarch HRM jest zatrudniona na etat lub osobę posiadającą w tym dniu umowę cywilnoprawną albo umowę B2B. Uwzględnianie osób z trwającymi umowami cywilnoprawnymi lub B2B zostało uzależnione od parametrów (*Konfiguracja > Firma > Płace > Comarch HRM -> "Uwzględniaj osoby z umowami cywilnoprawnymi w Comarch HRM" oraz "Uwzględniaj osoby z umowami B2B w Comarch HRM"*). Dodatkowo doliczani są pracownicy z dodatkowym dostępem. Pracownik zatrudniony na kilku etatach jednocześnie (wieloetatowiec) wliczany jest zgodnie z ilością posiadanych etatów (sumowany jest etat główny i etaty dodatkowe). Z kolei osoby wprowadzone do programu wyłącznie jako właściciel lub osoba współpracująca nie są wliczane do ilości zatrudnionych pracowników.

W Informacjach o firmie dostępnych z poziomu zakładki *Start* w programie Comarch ERP Optima / XL HR / Altum HR / Enterprise HR dostępna jest analiza "*Pracownicy zatrudnieni (Comarch HRM)"* umożliwiająca zweryfikowanie stanu zatrudnienia w dniu logowania.

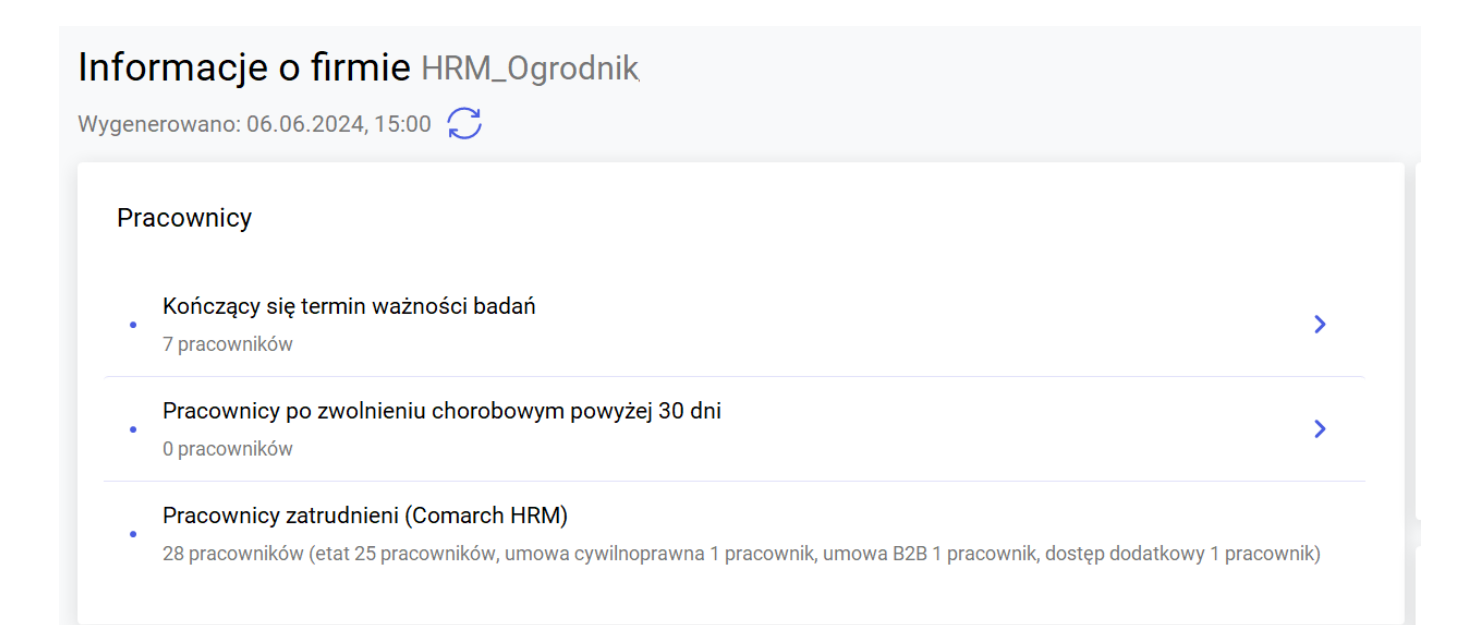

W przypadku instalacji stacjonarnej aby mieć dostęp do aplikacji Comarch HRM należy skonfigurować **Comarch ERP Menadżer Kluczy** dodając klucz wirtualny, uzupełniając identyfikator klienta, PIN i numer klucza. Program Comarch HRM pracuje wyłącznie na kluczu wirtualnym. W przypadku modelu usługowego zasady weryfikacji ilości posiadanych pakietów są analogiczne, a klucz wirtualny znajduje się na serwerach Comarch.

Przykład Przykład dla Comarch ERP Optima Firma zatrudnia 35 pracowników etatowych. W takiej sytuacji należy mieć wykupioną:

- jedną licencję startową 20 pracowników (2 pakiety)
- dwa rozszerzenia licencji po 10 pracowników każde (2 pakiety)

W tym przypadku w Comarch ERP Menadżer Kluczy zostanie wyświetlona liczba 4, oznaczająca 40 pracowników.

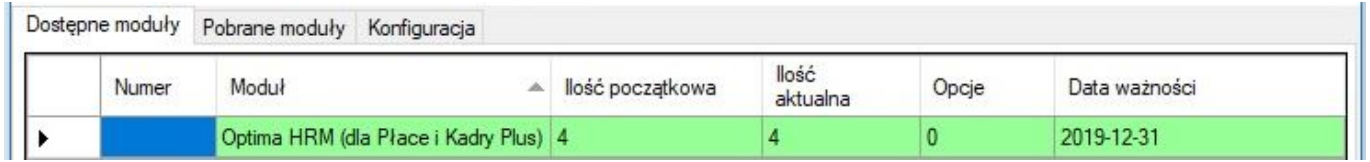

### Przykład

*Przykład dla Comarch ERP XL*

Firma zatrudnia 235 pracowników etatowych. W takiej sytuacji należy mieć wykupioną:

- jedną licencję startową 60 pracowników (6 pakietów)
- sześć rozszerzeń licencji po 30 pracowników każde (18 pakietów)

W tym przypadku w Comarch ERP Menadżer Kluczy zostanie wyświetlona liczba 24, oznaczająca 240 pracowników.

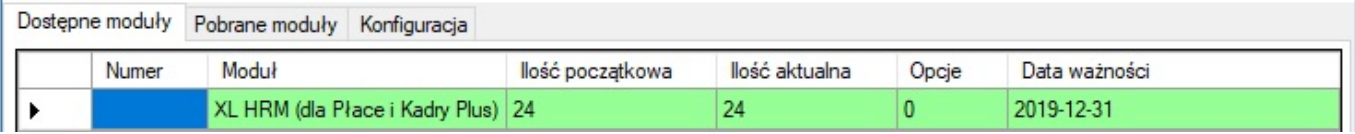

Ilość początkowa prezentowana w Comarch ERP Menadżer Kluczy to liczba pakietów pracowników wynikająca z zakupionego pakietu startowego i rozszerzeń. Ilość aktualna to liczba wolnych pakietów pracowników do dalszego wykorzystania.

Przykład Przykład licencjonowania dla Biur Rachunkowych i podmiotów powiązanych Biuro Rachunkowe posiada dla 3 klientów (A, B, C) Comarch HRM. W celu ustalenia potrzebnej ilości licencji należy zalogować się do każdej z baz i wykonać analizę "Liczba zatrudnionych na dzień (Comarch HRM)" umożliwiającą zweryfikowanie stanu zatrudnienia w dniu logowania w danej firmie. Liczbę licencji ustalamy dla każdej z firm indywidualnie:

Firma A – 21 zatrudnionych – wymagana liczba licencji: 3 pakiety Firma B – 55 zatrudnionych – wymagana liczba licencji: 6 pakietów Firma C – 29 zatrudnionych – wymagana liczba licencji: 3 pakiety

W powyższym przypadku wymagane jest wykupienie 12 pakietów tj:

- w przypadku instalacji współpracującej z Comarch ERP Optima – jedna licencja startowa (2 pakiety) i dziesięć rozszerzeń licencji po 10 pracowników,
- w przypadku instalacji współpracującej z Comarch ERP XL – jedna licencja startowa (6 pakietów) oraz 2 rozszerzenia licencji po 30 pracowników.

### Wskazówka

Aby **zwiększyć ilość dostępnych licencji** Comarch HRM:

– w przypadku lokalnej instalacji Comarch HRM należy skontaktować się z Autoryzowanym Partnerem Comarch,

– jeśli posiadamy lokalną instalację Comarch ERP Optima / XL HR / Altum HR oraz Comarch HRM w modelu usługowym należy przesłać zgłoszenie na adres [optima.chmura@comarch.pl](mailto:optima.chmura@comarch.pl),

– w przypadku korzystania zarówno z Comarch ERP Optima i Comarch HRM w Chmurze Comarch należy skorzystać z [platformy](https://pomoc.comarch.pl/optimachmura/index.php/dokumentacja/edycja-modulow-mobilnych-i-hrm/) [WWW.](https://pomoc.comarch.pl/optimachmura/index.php/dokumentacja/edycja-modulow-mobilnych-i-hrm/)

### **Comarch ERP Menadżer Kluczy**

Za obsługę pakietów odpowiada aplikacja **Comarch ERP Menadżer Kluczy**, która ładuje ikonę w prawym dolnym rogu ekranu (obok

zegarka) w postaci kłódki . Po kliknięciu prawym klawiszem na ikonie mamy do dyspozycji opcję "Pokaż *konfigurację*". Po jej uruchomieniu otwiera się okno aplikacji, z której można dokonać konfiguracji pakietów dostępowych.

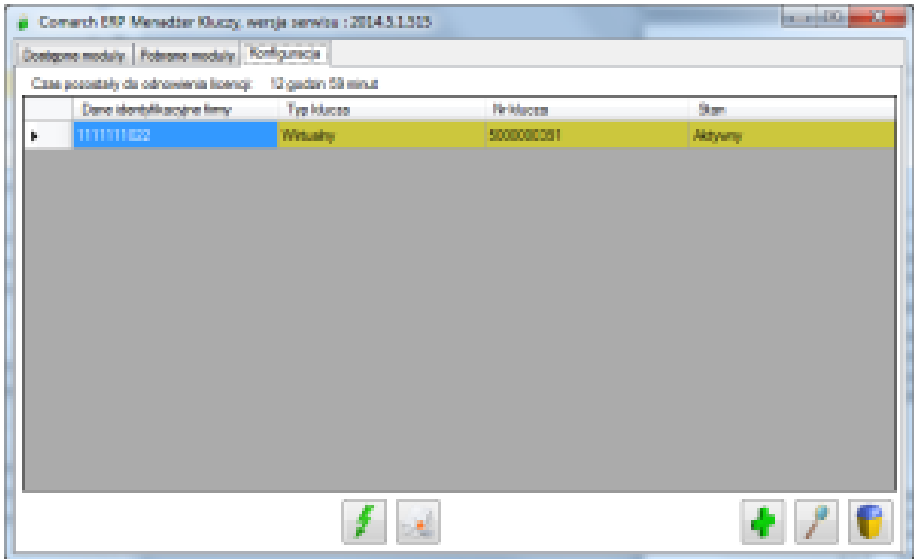

Na zakładce Konfiguracja za pomocą przycisku klucz z pakietami Comarch HRM.

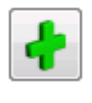

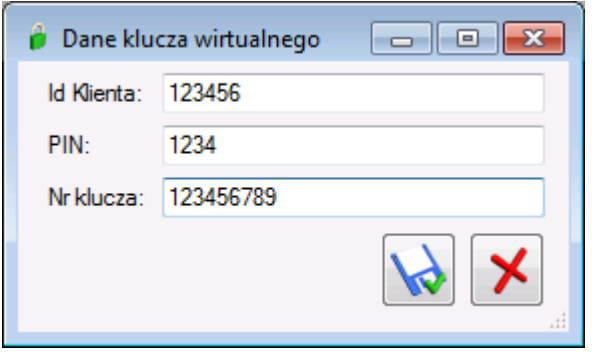

W poszczególnych polach należy wpisać odpowiednie dane, które otrzymaliśmy np. z działu Logistyki Comarch ERP. Wprowadzone

informacje zapisujemy przyciskiem . Następny krok to aktualizowanie modułów dodanego klucza za pomocą ikony pioruna . Po pomyślnej aktualizacji klucz

otrzymuje status *Aktywny* i praca z Comarch HRM jest możliwa.

Aktywne moduły wraz z ilością posiadanych pakietów dostępna jest na zakładce *Dostępne moduły*.

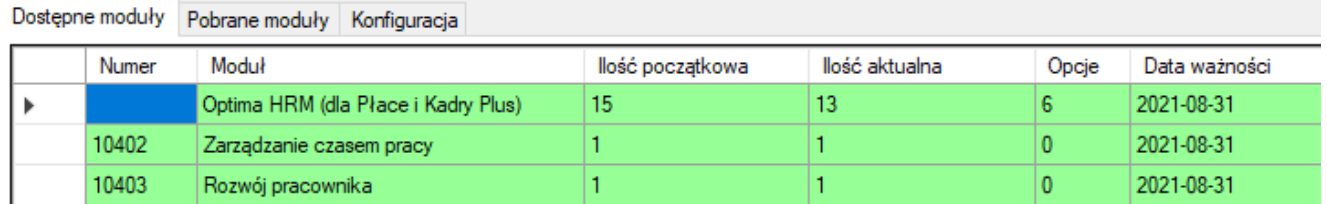

Więcej informacji na temat Comarch ERP Menadżer Kluczy można znaleźć w instrukcji związanej z tą aplikacją.

Obecność odpowiedniej ilości pakietów dostępowych na Comarch HRM sprawdzana jest już w momencie uruchomienia strony z aplikacją (wywołania strony logowania). W przypadku braku lub zbyt małej liczby pakietów, na stronie zostanie wyświetlony komunikat (nie będzie możliwości zalogowania się do aplikacji).

Wyświetlenie komunikatu *"Nie udało się pobrać informacji o dostępnych pakietach lub ich ilość została wyczerpana. Skontaktuj się z Administratorem"* podczas próby logowania do

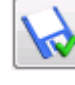

aplikacji może oznaczać:

- wyczerpanie ilości dostępnych pakietów,
- brak komunikacji z serwerem, na którym działa usługa Comarch ERP Menadżer Kluczy,
- brak synchronizacji bazy Comarch ERP XL HR / Altum HR z Comarch ERP XL / Altum,
- brak gwarancji (data ważności klucza jest wcześniejsza niż data produkcji wersji aplikacji Comarch HRM),
- brak pierwszej pełnej synchronizacji danych w modelu usługowym w przypadku bazy Comarch ERP XL HR / Altum HR.

W przypadku przekroczenia dostępnej liczby licencji aplikacja Comarch HRM jest blokowana po upływie 72 godzin od momentu zalogowania przy niewystarczającej liczbie licencji. Jeśli w konfiguracji aplikacji został wskazany adres mailowy dla przekroczenia licencji (panel Administratora -> zakładka Konfiguracja -> sekcja Powiadomienia mailowe -> **Przekroczenie licencji**) lub numer telefonu dla powiadomienia SMS to zostanie wysłane powiadomienie mailowe informujące o konieczności zwiększenia liczby licencji oraz dacie zablokowania aplikacji lub SMS o braku wymaganej liczby licencji.

Comarch HRM zainstalowany z wykorzystaniem Comarch ERP WAMC nie posiada wersji demo. Baza prezentacyjna jest dostępna pod adresem <http://demo.epracownik.pl>